**Bedienungsanleitung**

# **DSx1 Laserdioden- und TEC-Treiber**

OsTech e. K.

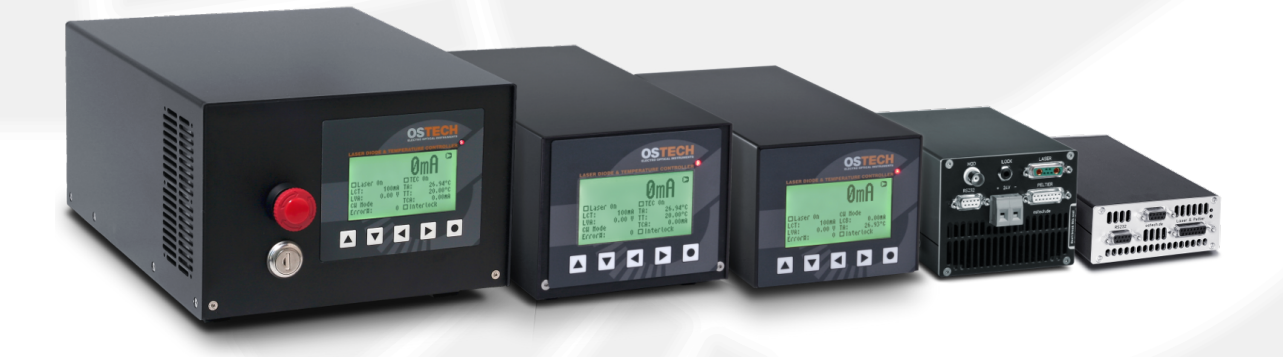

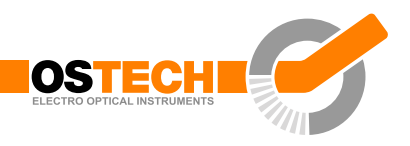

# <span id="page-2-0"></span>**Überblick**

Mit den Geräten der DSx1-Serie lassen sich Laserdioden und Peltierelemente präzise und zuverlässig ansteuern. Die Geräte können als Tisch- oder Einbaugeräte ausgeführt werden.

Es gibt zwei Eingangsspannungen: 110–220 V AC (DS11) und 24 V DC (DS01). Laserströme von einem bis zu einigen hundert Ampere sind möglich. Die Laserspannung kann im Standard einige Volt bis 48 V und mehr betragen.

Alle Geräte haben einen eingebauten Pulsgenerator und können gepulst bis CW betrieben werden. Externe digitale und analoge Modulation sind ebenfalls möglich. Die Flanken sind 1 bis etwa 30 µs schnell.

Die standardmäßige RS232-Schnittstelle dient Konfiguration, Bedienung und Monitoring. Andere Schnittstellen sind möglich. Es können bis zu 4 Peltierelemente zur Temperaturregelung und -überwachung angesteuert werden. Es gibt mehrere Schutzkreise, die den sicheren Betrieb der Lasers gewährleisten. Jedes ausgelieferte Gerät wird sorgfältig geprüft und durchläuft einen Burn-In.

Die passende Konfiguration ist nicht dabei? Wir beraten gern, wenn eine Sonderanpassung benötigt wird.

### **Eigenschaften**

- digital gesteuert, RS232-Schnittstelle
- nichtflüchtiger Konfigurationsspeicher
- Steuerung für internen und externen Lüfter
- Hardware-Interlock
- Schutz gegen Übertemperatur

#### **Laser-Treiber-Eigenschaften**

- präziser stromgesteuerter Lasertreiber für CW- und Pulsbetrieb
- niedrige Verlustleistung durch aktive Spannungsgeregelung im CW-Modus
- mehrstufige Sicherheitsfunktionen
- interne digitale Modulation
- externe digitale oder analoge Modulation
- einstellbarer Bias-Strom für Modulation
- dimmbarer Pilotlaser-Treiber
- Schutz vor Überspannung und Transienten
- Spannungs-, Strom- und Temperaturbegrenzung

#### **TEC-Treiber-Eigenschaften**

- Temperatursensoranschluss für NTCs (Standard 10 kΩ), PT100, PT1000 u. a.
- Polynom- und Steinhart-Hart-Sensormodell
- bis zu 4 PID-Temperaturregler für TEC-Kühler
- Spannungs-, Strom- und Temperaturbegrenzung
- Solltemperatur-Sequenzer auf Anfrage

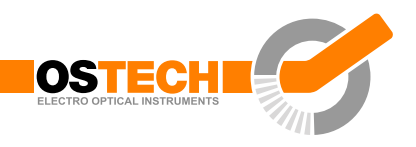

# <span id="page-4-0"></span>**Inhaltsverzeichnis**

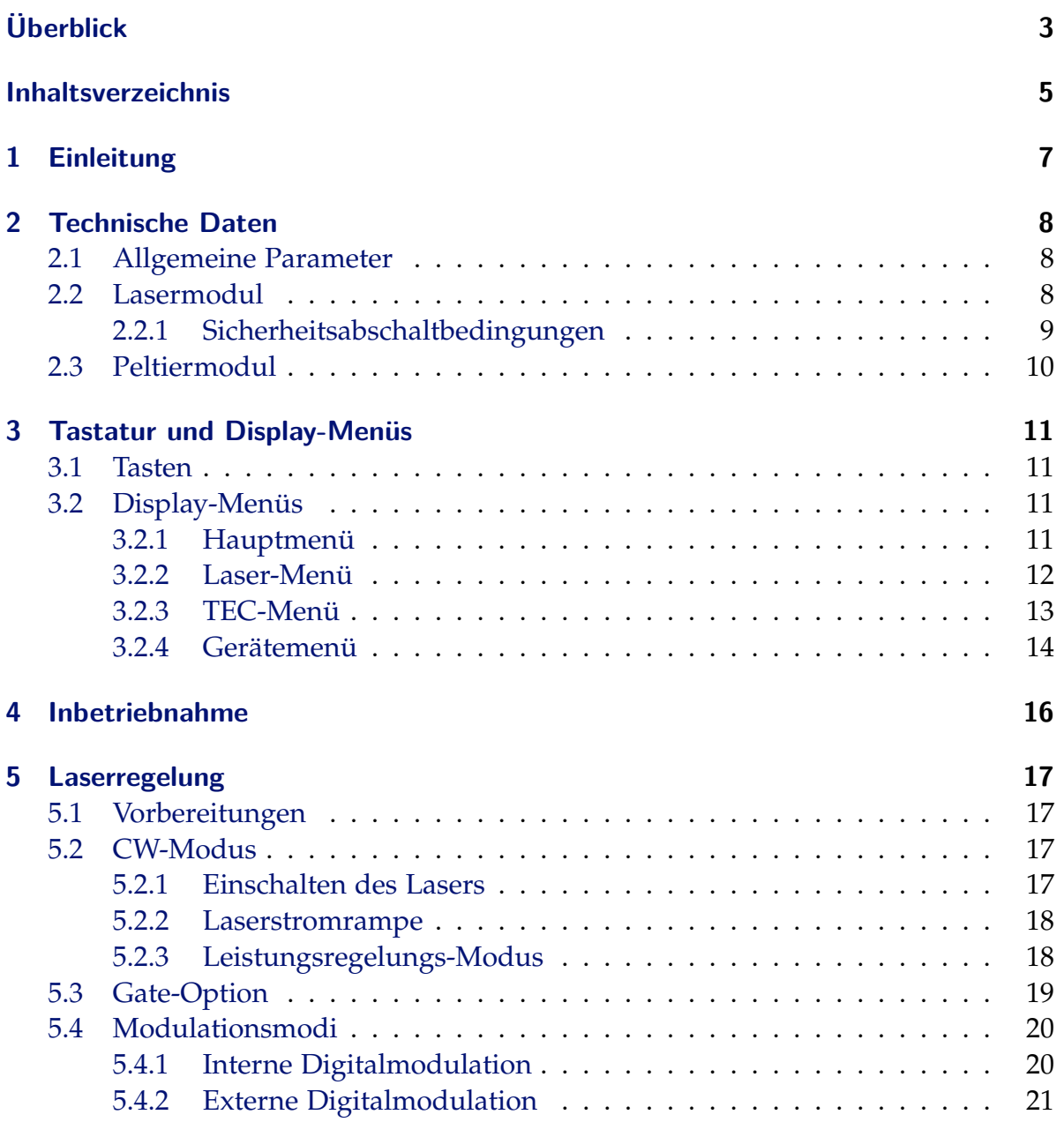

#### **Inhaltsverzeichnis**

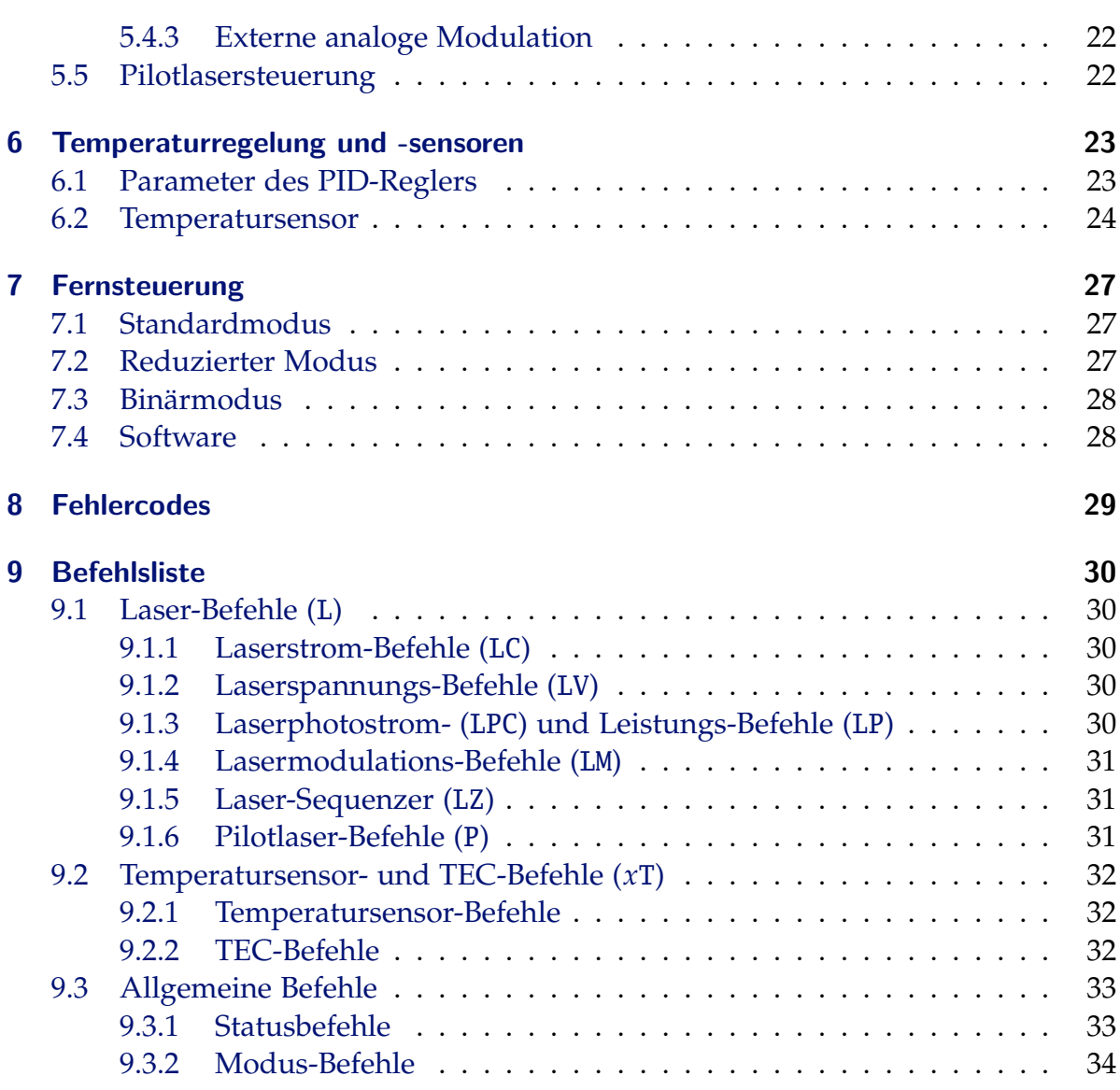

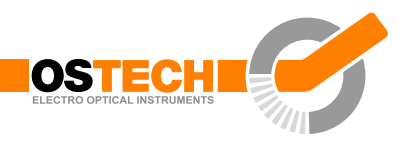

# <span id="page-6-0"></span>**1 Einleitung**

OsTech stellt präzise, hoch entwickelte Laserstromversorgungen zur Verfügung. Diese Geräte bieten eine Vielzahl von Konfigurationsmöglichkeiten, die über das Display oder die Schnittstelle zugänglich sind.

Deshalb ist es wichtig, vor dem ersten Einschalten die Bedienungsanleitung sorgfältig durchzulesen. Für den sicheren Betrieb und eine optimale Leistung der Laserdiode müssen die Anweisungen genau befolgt werden.

Bei Fragen und Problemen stehen unsere Mitarbeiter zur Verfügung:

OsTech e. K. Plauener Str. 163-165 Haus i 13053 Berlin Germany Tel. +49 30 2977304-0 Fax +49 30 2977304-11 [www.ostech.de](https://www.ostech.de) [contact@ostech.de](mailto:contact@ostech.de)

**Durch das nichtautorisierte Öffnen des Geräts verfällt die zweijährige Garantie. Das Garantiesiegel darf auf keinen Fall aufgebrochen werden.**

# <span id="page-7-0"></span>**2 Technische Daten**

## <span id="page-7-1"></span>**2.1 Allgemeine Parameter**

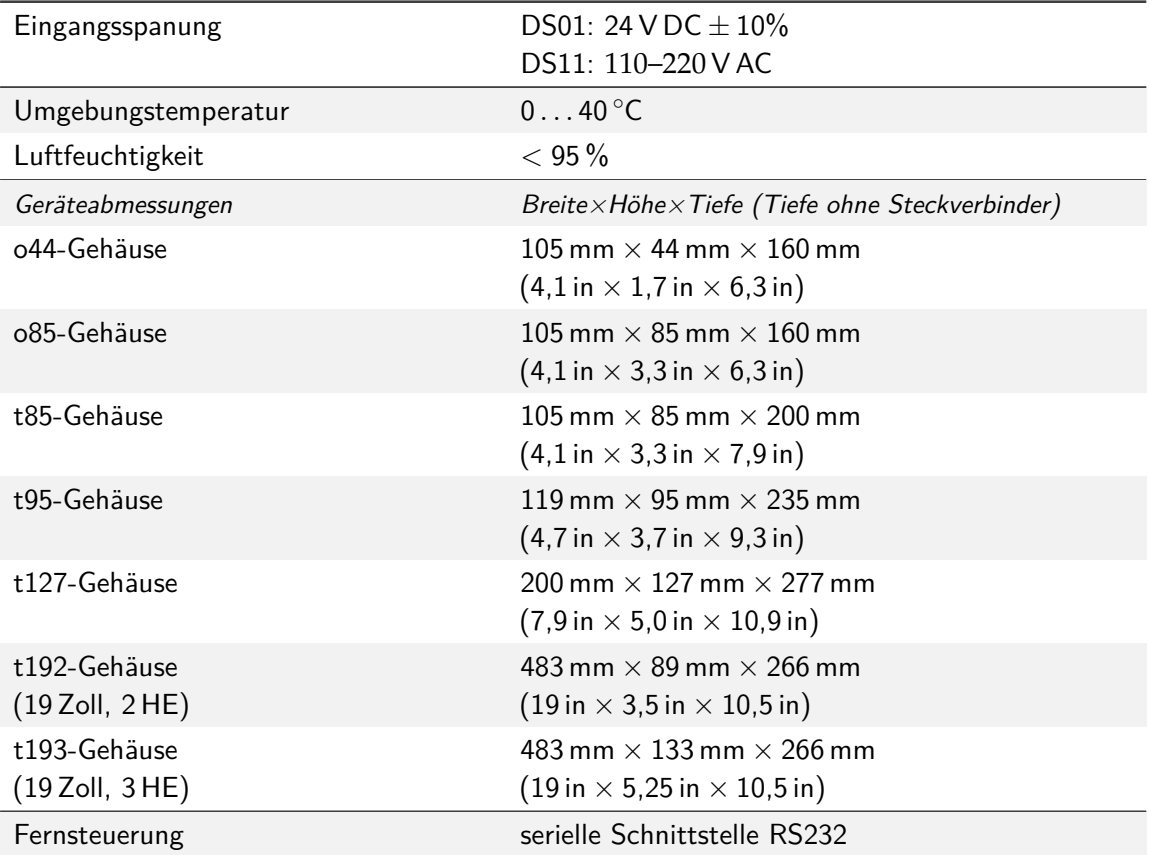

## <span id="page-7-2"></span>**2.2 Lasermodul**

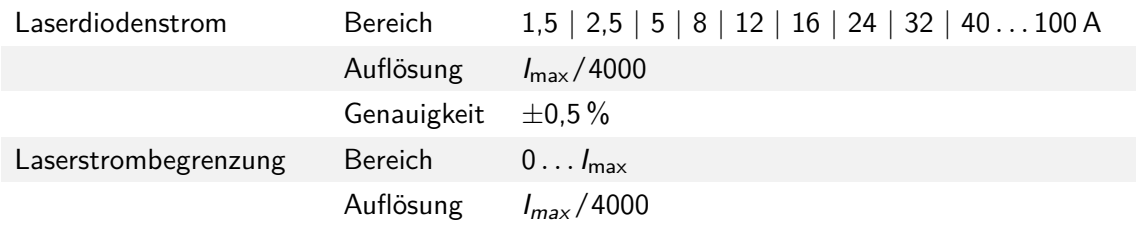

#### **2.2 Lasermodul**

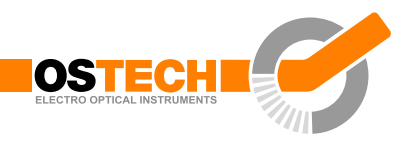

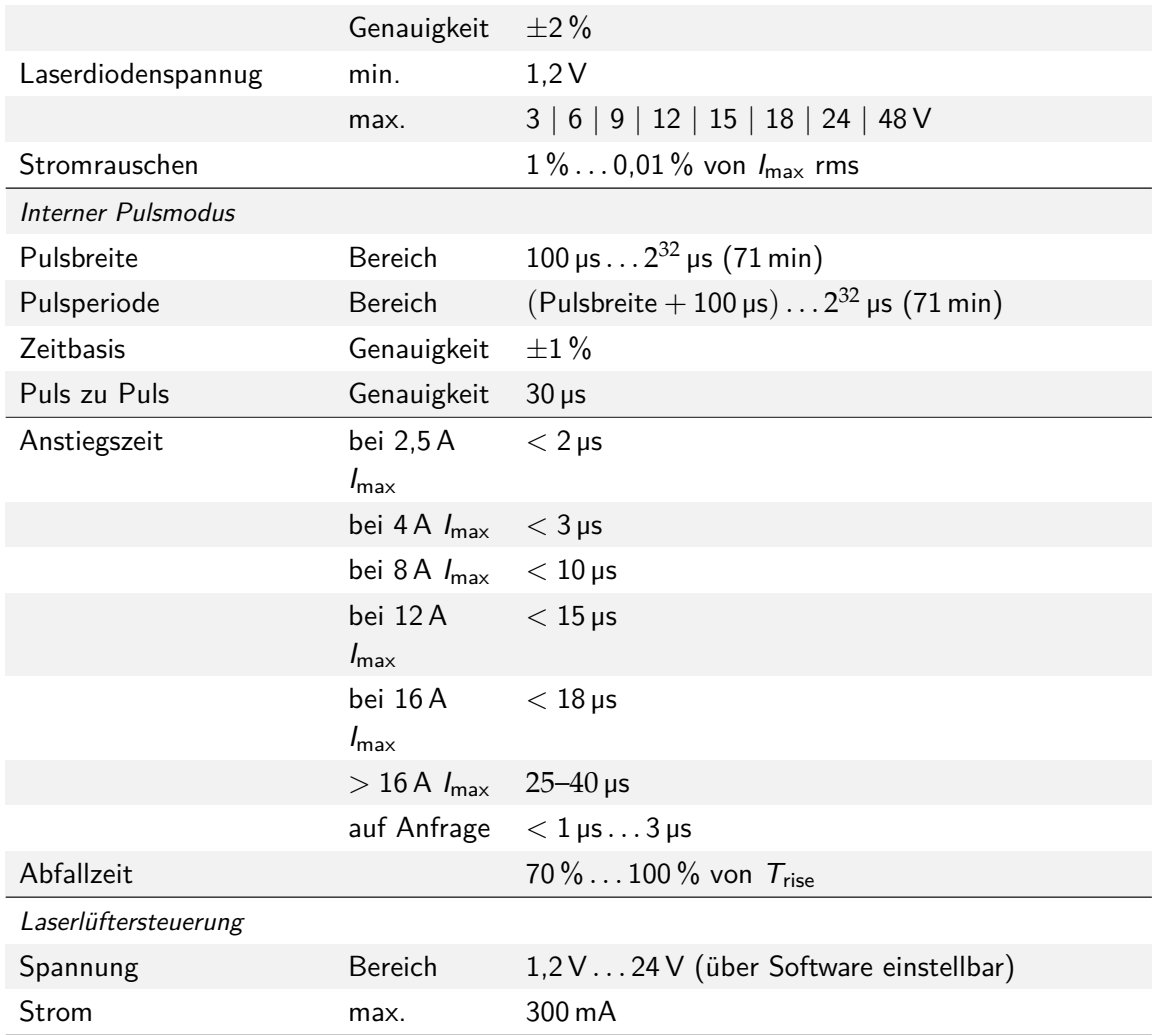

### <span id="page-8-0"></span>**2.2.1 Sicherheitsabschaltbedingungen**

- Interlock offen
- interner Fehler der Stromversorgung
- ungewöhnliche Transienten
- offener Schaltkreis / kein Laser angeschlossen
- interne Überhitzung
- max. Verlustleistung überschritten

## <span id="page-9-0"></span>**2.3 Peltiermodul**

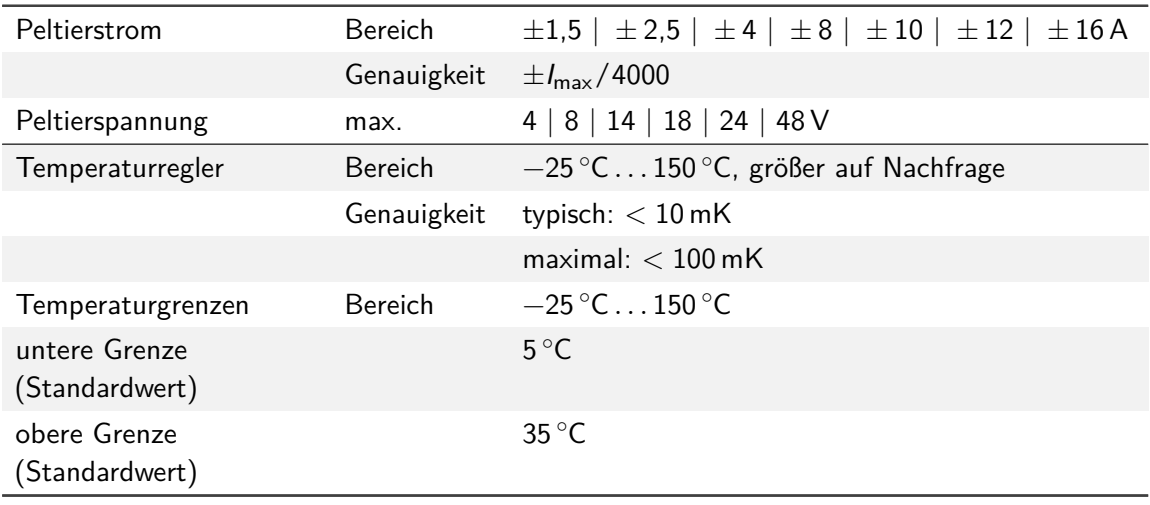

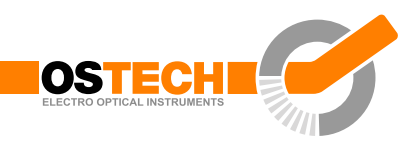

## <span id="page-10-0"></span>**3 Tastatur und Display-Menüs**

## <span id="page-10-1"></span>**3.1 Tasten**

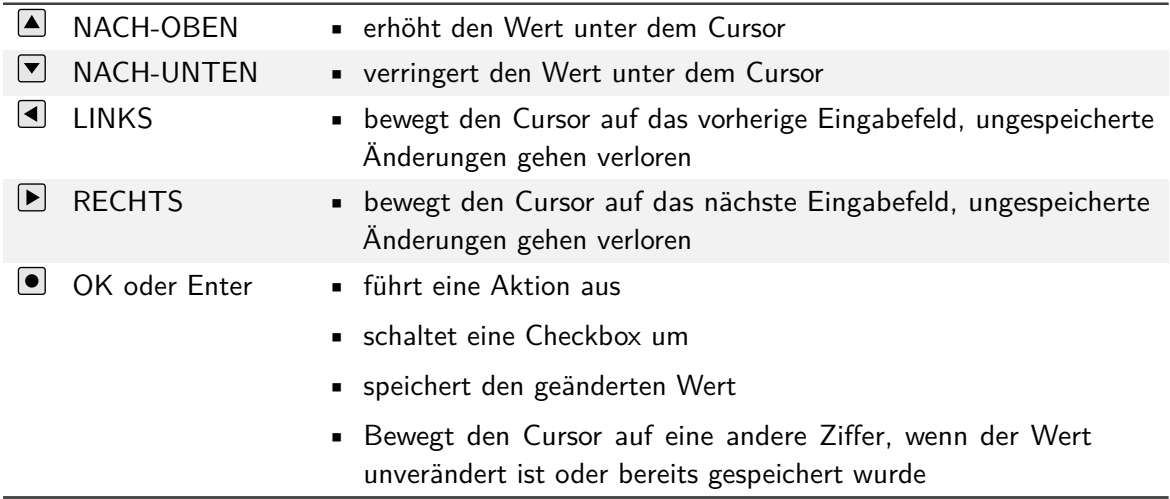

## <span id="page-10-2"></span>**3.2 Display-Menüs**

Nach dem Einschalten des Geräts zeigt das Display das Hauptmenü. In den Menüs gibt es Eingabefelder und Felder für Statusinformationen. Mit der Pfeiltaste in der oberen rechten Ecke kann man ins nächste Menü wechseln. Es folgt das Lasermenü und die Menüs für die TEC-Regler. Das letzte Menü enthält allgemeine Systemeinstellungen.

### <span id="page-10-3"></span>**3.2.1 Hauptmenü**

Das Hauptmenü gibt einen Überblick über den aktuellen Zustand und erlaubt das Einstellen wesentlicher Parameter. Der Aufbau ist abhängig von den im Gerät installierten Modulen [\(Abbildung 3.1\)](#page-11-1). Die groß dargestellte Zahl zeigt den aktuellen Laserstrom in einem Lasertreiber oder die aktuelle Temperatur in einem TEC-Controller. Folgende Felder können im Hauptmenü verfügbar sein:

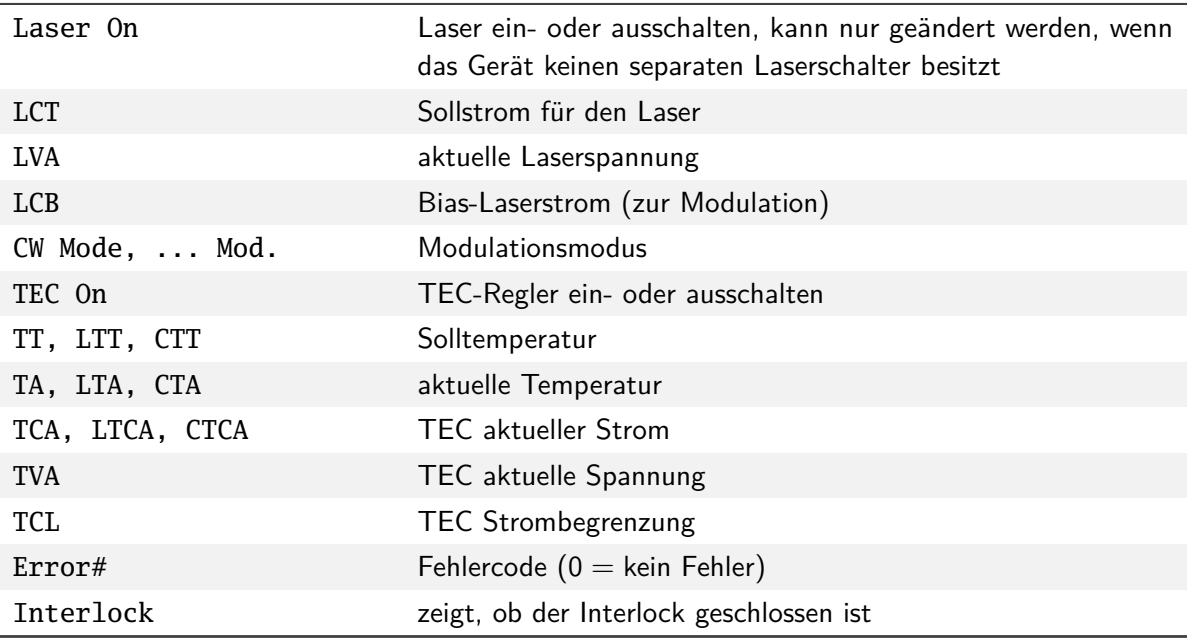

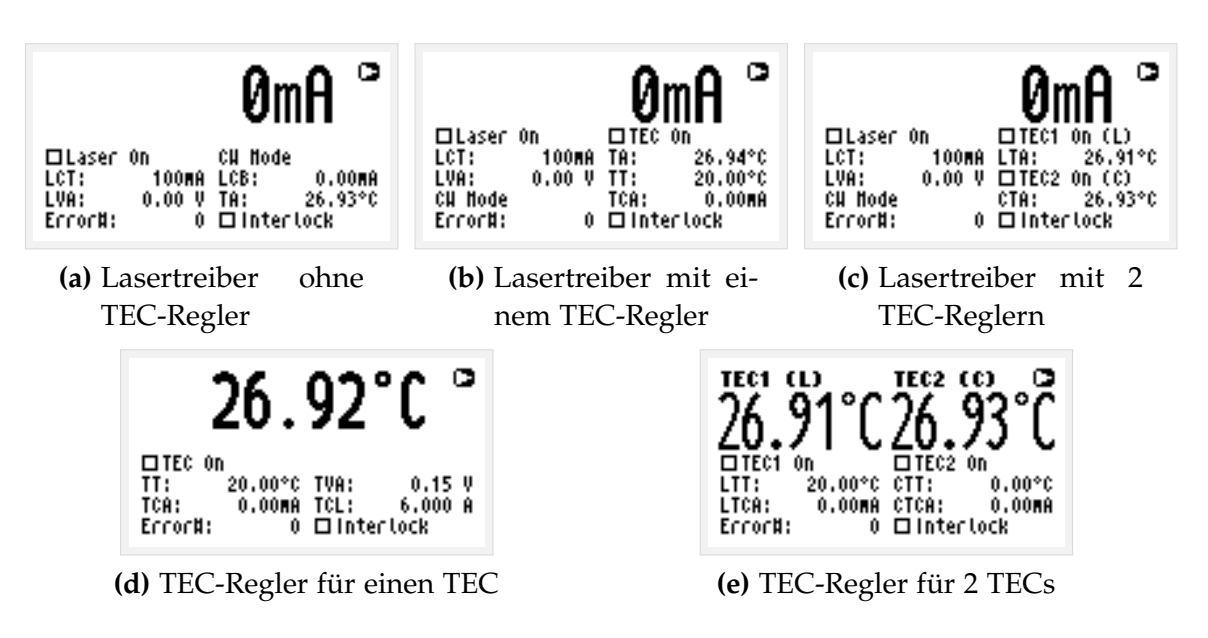

<span id="page-11-1"></span>**Abbildung 3.1:** Hauptmenü in Abhängigkeit von den installierten Modulen

#### <span id="page-11-0"></span>**3.2.2 Laser-Menü**

Im Lasermenü [\(Abbildung 3.2\)](#page-12-1) lassen sich die Lasereinstellungen ändern. Die folgenden Felder sind vorhanden:

#### **3.2 Display-Menüs**

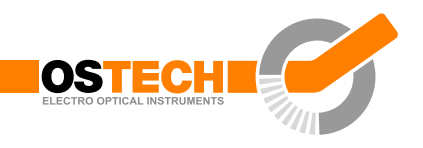

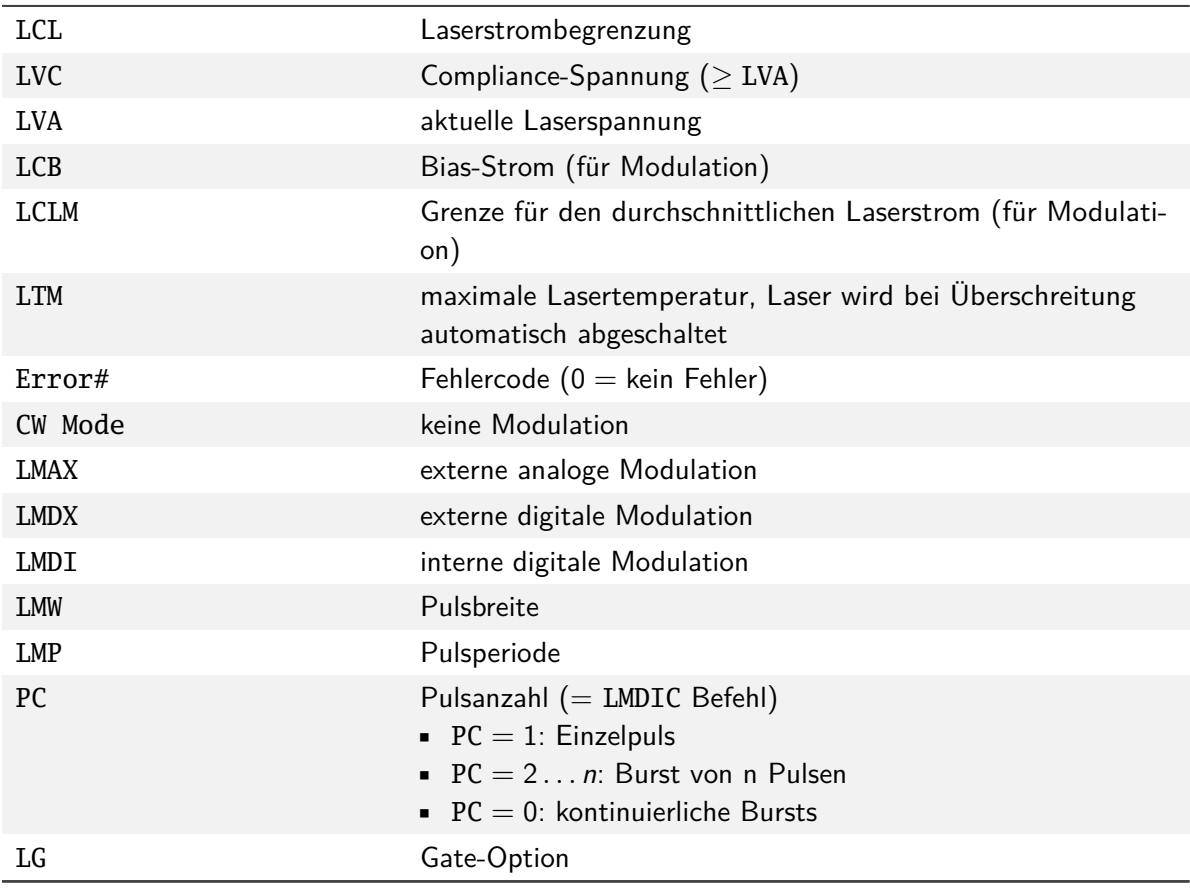

| Laser       | Henu         |                  | о         |
|-------------|--------------|------------------|-----------|
| LCL :       |              | 6.300 A ©CH Node |           |
| LVC:        |              | 3.00 V OLMAX     |           |
| LVA:        |              | 0.00 V OLMDX     |           |
| LCB :       |              | ONA OLNDI        |           |
| LCLM:       | 6.300 A LMW: |                  | 1.000MS   |
| <b>LTH:</b> | 33.0°C LMP:  |                  | 2.000MS   |
| Error#:     |              | PC:              | ى ر<br>Û. |

<span id="page-12-1"></span>**Abbildung 3.2:** Lasermenü

### <span id="page-12-0"></span>**3.2.3 TEC-Menü**

Im TEC-Menü [\(Abbildung 3.3a\)](#page-13-1) können die Einstellungen des TEC-Reglers geändert werden. Die folgenden Felder sind vorhanden:

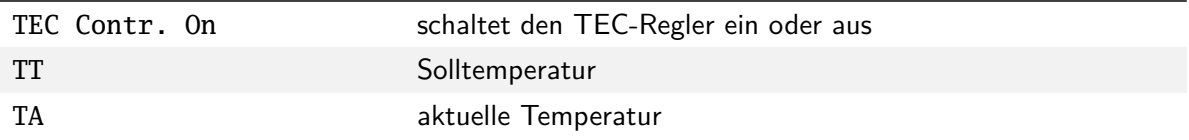

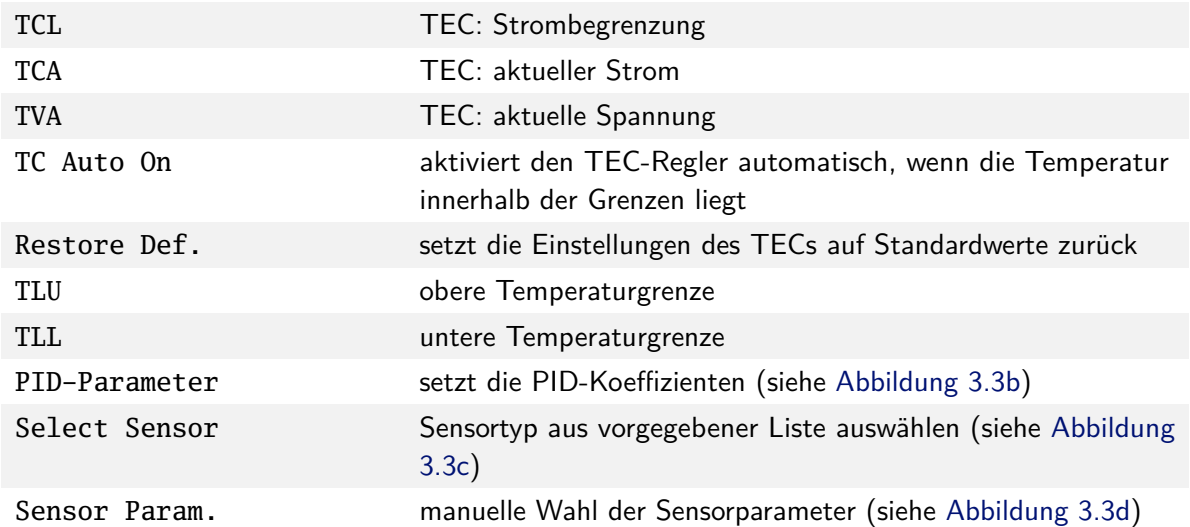

<span id="page-13-1"></span>

| о<br>TEC1 Menu<br>□TEC Contr. On Restore Def.<br>TT:<br>20.00°C TLU:<br>40,00°C<br>TA: 26.93°C TLL:<br>5,00°C<br>TCL: 6.000 A PID parameters<br>TCA:<br>OMA Select Sensor<br>TVA: T<br>0.15 V Sensor Param.<br>□IC Auto On                                            | TEC1 Menu<br>□TEC Contr. On Restore Def.<br>TT :<br>PID parameters 2010.00°C<br>TA:<br>15,00%<br>2,000<br>Tk:<br>TCL:<br>eters<br>50,000<br>Tn:<br>TCA:<br> NSOr<br>1,000<br> TV:<br>TVA:<br>CàM.<br>□TC Auto On |
|----------------------------------------------------------------------------------------------------|----------------------------------------------------------------------------------------------------|
| (a) TEC-Menü                                                                                                    | (b) Dialog: PID-Parameter                                                                                                    |
| TEC1.<br>Menu<br>□IEC Co <u>nte de Bestese</u> Def.<br>Select Sensor[2]<br>TT :<br>40,00°C<br>TA:<br>I©NTC 10kR<br>$5.00^{\circ}$ C<br>TCL:<br>Imeters<br><b>IOPt100</b><br>TCA:<br><b>IQPt1000</b><br>iensor<br>TVA:<br>Ocuston<br>'aram.<br>□TC Aut <del>o on</del> | TEC1 Menu<br>Eltre eants, An Bastasa Baf<br>ø<br>Sensor Parameters<br>$1.358e+02C2: 1.533e+01$<br>CO :<br>$C1: -6.323e+01 C3: -1.800e+00$<br>Model:@Polynomial<br>OSteinhart-Hart<br><u>ان ۱۷٬۵۰۰ کا آبا</u>     |
|                                                                                                    |                                                                                                    |

<span id="page-13-4"></span><span id="page-13-3"></span><span id="page-13-2"></span>**Abbildung 3.3:** TEC Menue und Dialoge

#### <span id="page-13-0"></span>**3.2.4 Gerätemenü**

Im Gerätemenü [\(Abbildung 3.4\)](#page-14-0) kann man allgemeine Einstellungen ändern und Typ und Seriennummer des Geräts anzeigen lassen. Folgende Felder befinden sich in diesem Menü:

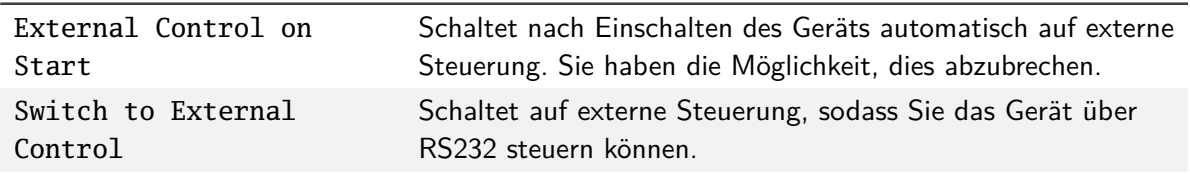

#### **3.2 Display-Menüs**

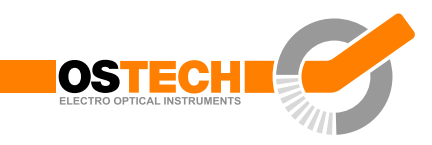

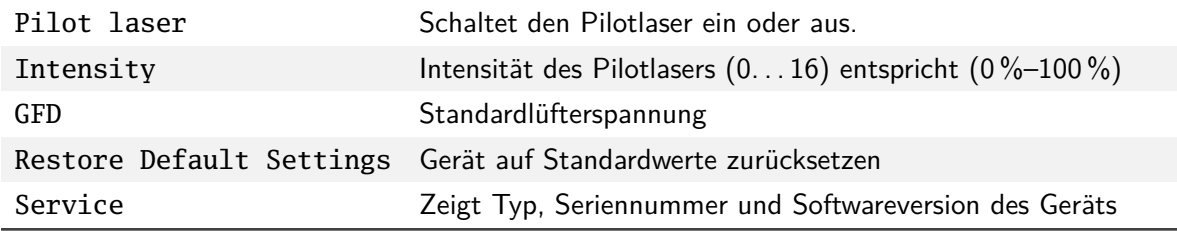

| Device Nenu<br>□External Control on Start<br>Switch to External Control | כו |
|-------------------------------------------------------------------------|----|
| 口Pilot Laser – Intensity:<br>GFD: 12.0 V                                | Ĥ  |
| Restore Default Settings<br>Service                                     |    |

<span id="page-14-0"></span>**Abbildung 3.4:** Gerätemenü

## <span id="page-15-0"></span>**4 Inbetriebnahme**

Der folgende Ablauf ist einzuhalten:

- Das Gerät ist nicht mit dem Stromnetz verbunden.
- Bei Montage des Lasers und anderer Elektronik ist auf Schutz vor elektrostatischer Entladung zu achten (Erdungsarmband).
- Der Laser ist mit den entsprechenden Anschlüssen des Geräts zu verbinden.
- Die Kurzschlussbrücke ist vom Laser zu entfernen. Bei ausgeschaltetem Gerät ist der Laserausgang kurzgeschlossen.
- Das Gerät wird mit der passenden Versorgungsspannung verbunden.
- Der Interlock ist zu stecken
- Der Notaus-Schalter (großer roter Knopf) ist nicht eingerastet.
- Der Temperatursensor für den Laser muss angeschlossen sein. Der Lasertreiber braucht ein Temperatursignal.
- Die Sicherheitsbestimmungen für den Umgang mit Laserstrahlung sind zu beachten.
- Jetzt kann das Gerät eingeschaltet werden.

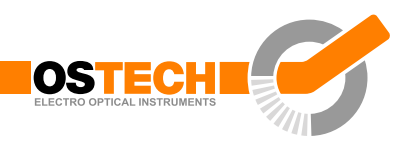

# <span id="page-16-0"></span>**5 Laserregelung**

## <span id="page-16-1"></span>**5.1 Vorbereitungen**

Zuerst müssen die Strombegrenzung und die Compliance-Spannung eingestellt werden. Zum Einstellen der Strombegrenzung über das Display:

- Aktivieren des Laser-Menüs durch Drücken von  $\blacksquare$  und  $\blacksquare$
- Aktivieren des Eingabefelds LCL durch Drücken von  $\blacksquare$  um den maximalen Laserstrom einzustellen.
- um die Cursorposition zu ändern, mehrmals drücken
- zum Erhöhen/Verringern des Wertes, so oft wie nötig  $\triangle$ / $\triangle$  drücken
- Nach dem Einstellen des gewünschten Werts <sup>d</sup>drücken, um diesen zu übernehmen.

Anschließend muss die Compliance-Spannung (Eingabefeld LVC) auf die Flussspannung des Lasers eingestellt werden.

Diese Werte können auch über die RS232-Schnittstelle eingestellt werden (siehe [Kapitel 7\)](#page-26-0). Dazu benutzt man die Befehle LCL und LVC.

## <span id="page-16-2"></span>**5.2 CW-Modus**

Der Modulationsmodus kann im Lasermenü eingestellt werden. Der CW-Modus wird automatisch aktiviert, wenn alle Checkboxen der Modulationsmodi (LMDI, LMDX und LMAX) deaktiviert sind.

#### <span id="page-16-3"></span>**5.2.1 Einschalten des Lasers**

Im Hauptmenü wird der Sollwert des Laserstroms im Eingabefeld LCT eingestellt. Der ausgewählte Wert muss unterhalb der Strombegrenzung und des Maximalstroms des Lasertreibers liegen. Das Aktivieren des Eingabefelds LON/OFF schaltet den Laser ein. Nun blinkt die rote LED an der Gehäusefront und der aktuelle Strom wird

**5 Laserregelung**

<span id="page-17-2"></span>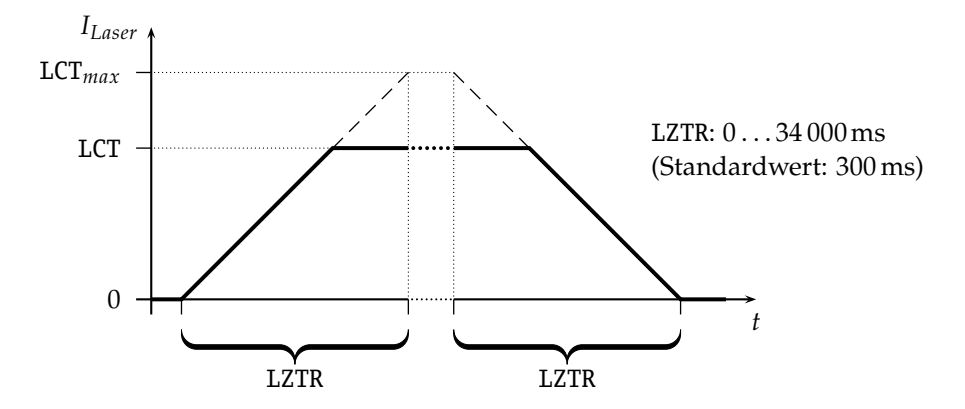

**Abbildung 5.1:** Laserstrom-Rampe im CW-modus. Die Rampe wird bei jeder Änderung des Laserstroms benutzt.

angezeigt. Das Deaktivieren des Eingabefelds LON/OFF schaltet den Laser aus und die LED blinkt nicht mehr. Als aktueller Strom wird 0,00 A angezeigt.

Durch Drücken des roten Notaus-Schalters an der Gehäusefront schaltet der Laser sofort aus und der Schalter rastet ein. Der Schalter muss gedreht werden, um ihn freizugeben.

Über die RS232-Schnittstelle kann der Laser mit dem Befehl LR ein- und mit dem Befehl LS ausgeschaltet werden.

#### <span id="page-17-0"></span>**5.2.2 Laserstromrampe**

Im CW-Modus ist die Laserstrom-Rampenfunktion immer aktiviert und wird bei jeder Änderung des Laserstromes benutzt. Diese Funktion kann nur über die RS232- Schnittstelle eingestellt werden, nicht über das Display. Mit z. B. dem Befehl LZTR2000 kann man die Anstiegszeit bis zum Erreichen des Maximalstroms des Treibers auf 2000 ms einstellen. Der Anstieg der Rampe in diesem Beispiel beträgt  $LCT_{max}/2000$  ms. Während der Laser-Stop-Rampe kann man den Laser sofort abschalten, indem man noch einmal den Befehl LS eingibt. Die Rampenfunktion ist mit dem Befehl LZTR0 deaktivierbar. Der Standardwert für LZTR beträgt 300 ms. [Abbildung 5.1](#page-17-2) stellt die Funktionsweise von LZTR dar. [Kapitel 9](#page-29-0) enthält eine Liste aller Befehle.

#### <span id="page-17-1"></span>**5.2.3 Leistungsregelungs-Modus**

Die Leistungsregelung ist nur im CW-Modus verfügbar und besteht aus zwei unabhängigen Teilen.

• die unabhängig arbeitende Photostromregelschleife

#### **5.3 Gate-Option**

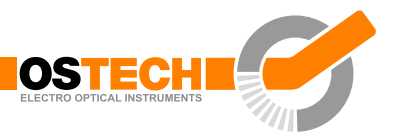

• die Laserleistungskoeffizienten, die eine Laserleistung in einen entsprechenden Photostrom umrechnen

Um den Leistungsregelungs-Modus zu aktivieren, muss zuerst alles für den Betrieb im CW-Modus vorbereitet sein (siehe [Abschnitt 5.1\)](#page-16-1), insbesondere die Laserstrombegrenzung.

Vor dem Einschalten des Lasers, muss der Photosensor zwischen dem PDC-Pin (Kathode) und dem GND-Pin (Anode) angeschlossen werden. Nun muss man den Laser starten und mit dem Befehl LPCA (laser photo current actual) den gemessenen Photostrom überprüfen. Standardmäßig beträgt der maximale Photostrom 700 µA, kann aber auf Nachfrage geändert werden.

Nach Eingabe des Sollwerts für den Photostrom mit dem Befehl LPCT kann man mit dem Befehl LPCCR (laser photo current control run) in den Modus der Photostromregelung wechseln. Nun kann der Laser mit den Befehlen LR und LS ein- und ausgeschaltet werden. Sobald der Laser startet, wird auf den Sollwert des Photostroms geregelt.

Der nächste Schritt besteht in der Anpassung der Leistungskoeffizienten um Leistungswerte in Watt benutzen zu können.

- Zunächst muss ein LPT-Wert (laser power target) eingestellt werden. Es sollte sich um einen typischen Wert für den Betrieb oder den Maximalwert handeln.
- danach muss man den Laser im CW-Modus betreiben und den Laserstrom so einstellen, dass die gewünschte Laserleistung erreicht wird. Dazu benötigt man ein externes Leistungsmessgerät. Anschließend ist der Befehl LPF auszuführen, um damit den aktuellen Photostrom dieser Laserleistung zuzuordnen.

Jetzt kann mit dem Befehl LPA die aktuelle Laserleistung abgefragt werden. Mit dem Befehl LPT kann man die Soll-Laserleistung einstellen und mit dem Befehl LPCCR in den Leistungsregelungs-Modus wechseln. Die Befehle LR und LS schalten den Laser ein bzw. aus.

## <span id="page-18-0"></span>**5.3 Gate-Option**

Es gibt eine Gate-Option, die im CW-Modus und im Modus für interne Digitalmodulation benutzt werden kann. Damit kann der Laser durch den Modulationseingang ein oder ausgeschaltet werden. Auf Anfrage kann ein separater Gate-Pin hinzugefügt werden. In diesem Fall steht die Gate-Option auch mit externen Modulationsmodi zur Verfügung. Der Befehl LGR aktiviert die Gate-Option und der Befehl LGS deaktiviert sie. Durch den Befehl LMDXNR kann das Modulationssignal negiert werden.

<span id="page-19-2"></span>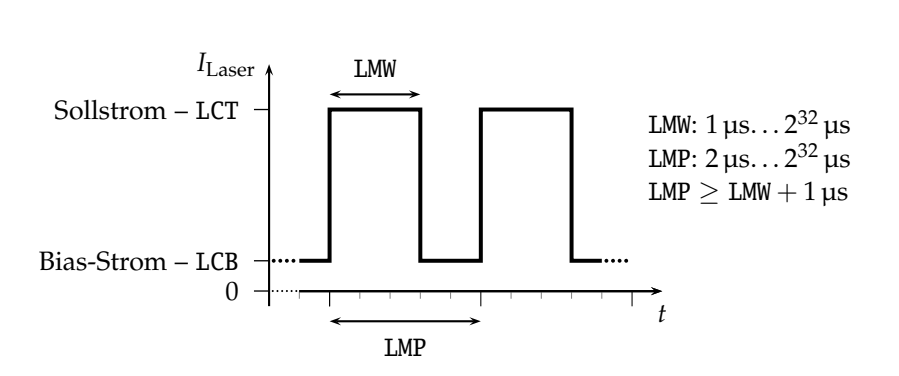

**5 Laserregelung**

**Abbildung 5.2:** Kontinuierlicher Pulsmodus

### <span id="page-19-0"></span>**5.4 Modulationsmodi**

Der Modulationsmodus kann im Lasermenü eingestellt werden. Das Wechseln zwischen den Modulationsmodi schaltet den Laser aus. Im Hauptmenü ist der Laser dann wieder einschaltbar.

Die Vorbereitungen (siehe [Abschnitt 5.1\)](#page-16-1) sind zu beachten. In allen Modulationsmodi zeigt das Hauptmenü die Mittelwerte der Ströme und Spannungen, nicht die Spitzenwerte. Die begrenzte Abtastrate des AD-Wandlers kann zu Abweichungen der angezeigten Werte führen. Die echten Werte liegen jedoch innerhalb der zuvor beschriebenen Grenzen.

#### <span id="page-19-1"></span>**5.4.1 Interne Digitalmodulation**

Der Lasertreiber kann den Laserstrom durch intern generierte Pulse modulieren. Dieser Modus wird über das Eingabefeld LMDI oder über die serielle Schnittstelle mit dem Befehl LMDIR aktiviert.

#### **Kontinuierlicher Pulsmodus**

Pulse werden standardmäßig kontinuierlich erzeugt (siehe [Abbildung 5.2\)](#page-19-2). Dabei sind Pulsbreite und Periodendauer anzugeben. Wichtig ist das richtige Verhältnis dieser Werte. Die Pulsbreite stellt man über den Befehl LMW ein und die Periodendauer über den Befehl LMP. Beide können beliebig in µs-Schritten eingestellt werden.

Man kann den Laser mit den Befehlen LR und LS ein- oder ausschalten.

<span id="page-20-1"></span>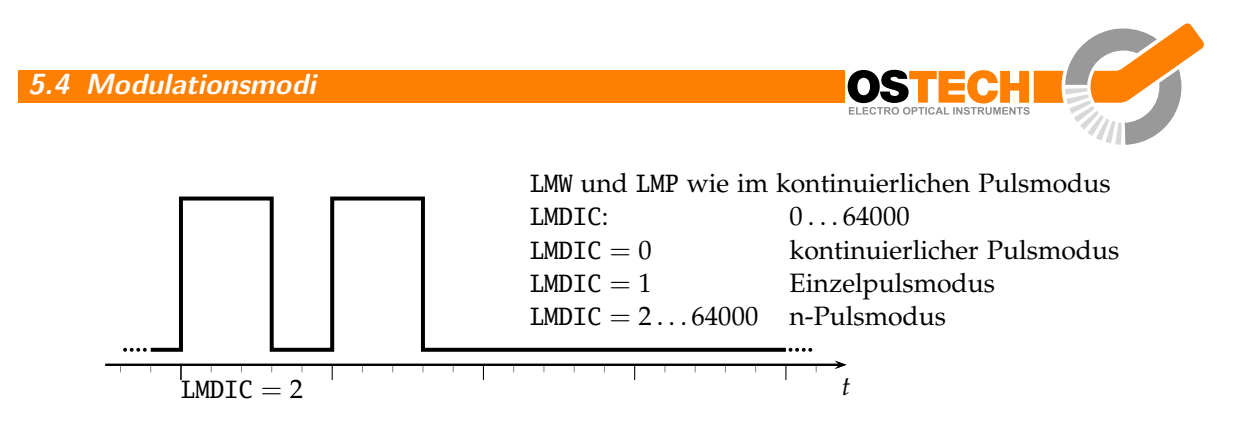

**Abbildung 5.3:** Einzelpulsmodus, n-Pulsmodus

#### **Einzelpulsmodus, n-Pulsmodus**

Dieser Modus (siehe [Abbildung 5.3\)](#page-20-1) ist nützlich, wenn nur ein einzelner Puls oder eine bestimmte Anzahl von Pulsen generiert werden soll. Um ihn zu aktivieren, muss man zuerst in den Modus für interne Digitalmodulation (siehe oben) wechseln. Nun stellt man mit dem Befehl LMDIC *n* die gewünschte Anzahl der zu generierenden Pulse ein. Nach Eingabe des Befehls LR werden *n* Laserpulse erzeugt.

Mit LMDIC 0 wird der Laser in den kontinuierlichen Pulsmodus geschaltet. Nach der Generierung der Pulse schaltet der Laser automatisch ab, auch ohne den Befehl LS.

#### **Extern getriggerter Pulsmodus**

Dieser Modus ergibt sich, wenn man im Einzelpulsmodus/n-Pulsmodus die Gate-Option aktiviert. Die Gate-Option (siehe [Abschnitt 5.3\)](#page-18-0) hat in diesem Modus eine andere Bedeutung. Ist sie aktiviert und der Laser mit dem Befehl LR eingeschaltet, kann man den Start der Pulserzeugung durch eine Low-High-Flanke am Modulationseingang auslösen. Daraufhin generiert der Treiber die eingestellte Anzahl von Pulsen. Der Befehl LMDXNR kehrt diese Logik um, sodass eine High-Low-Flanke die Pulserzeugung auslöst.

### <span id="page-20-0"></span>**5.4.2 Externe Digitalmodulation**

Der Befehl LMDXR aktiviert den Modus für externe Digitalmodulation. Ist dieser Modus aktiv und der Laser mit dem Befehl LR gestartet, dann kann der Laser durch ein TTL-High-Signal auf dem Modulationseingang eingeschaltet werden. Ein TTL-Low-Signal schaltet den Laser aus. Der Befehl LMDXNR kehrt diese Logik um, sodass ein TTL-Low-Signal den Laser einschaltet. Dieser Modus ähnelt dem CW-Modus mit aktivierter Gate-Option. Hier kann jedoch zusätzlich ein Bias-Strom für den Laser (LCB) eingestellt werden.

#### <span id="page-21-0"></span>**5.4.3 Externe analoge Modulation**

Der Befehl LMAXR aktiviert den Modus für externe Analogmodulation. In diesem Modus kann der Laserstrom durch die Spannung am Eingang AMOD gesteuert werden. 4 V entsprechen dabei *I*max. Dazu muss man die Compliance-Spannung (LVC) einstellen und den Laser durch den Befehl LR starten.

Der Eingang ist intern mit 10 kΩ abgeschlossen. Wenn beispielsweise ein 10 V-Signal angeschlossen werden soll, müssen extern 15 kΩ in Serie geschaltet werden.

#### <span id="page-21-1"></span>**5.5 Pilotlasersteuerung**

Der Treiber unterstützt das Ansteuern eines Pilotlasers. Dafür ist ein Pin am Laser- /Peltierstecker vorgesehen. Im *Ein-Zustand* liegt eine Spannung zwischen 4,0 und 5,0 V an. Der maximale Strom beträgt 150 mA. Im Aus-Zustand ist die Spannung 0 V. Mit den Befehlen PLR und PLS lässt sich der Pilotlaser ein- oder ausschalten. Der Befehl PP *n* legt die Pulsbreite bei einer Basisfrequenz von 62 Hz fest. Der Modulationsparameter *n* kann Werte zwischen 0 und 16 annehmen. Die Bedeutung der Werte ist wie folgt:

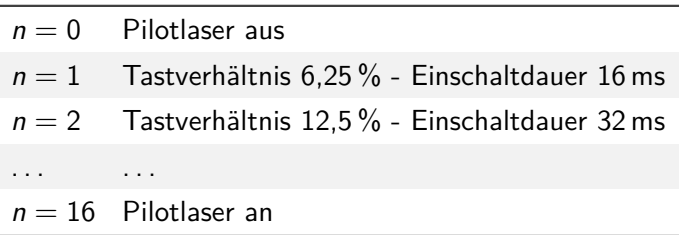

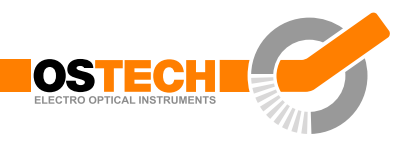

## <span id="page-22-0"></span>**6 Temperaturregelung und -sensoren**

Mit einem Gerät können mehrere Temperatursensoren oder TECs genutzt werden. Diese werden durch ein Präfix unterschieden, nachfolgend als *x* bezeichnet. Um einen Temperatursensor oder einen TEC auszuwählen, ist *x* durch eine Ziffer (oder einen Buchstaben) zu ersetzen. Der erste Temperatursensor oder TEC entspricht dabei 1, der zweite 2, der dritte 3 usw. Da der erste Temperatursensor oder TEC oft für einen Laser benutzt wird und der zweite für einen Kristall, gibt es noch die inzwischen überholte Möglichkeit, die Bezeichnung L und C zu verwenden.

### <span id="page-22-1"></span>**6.1 Parameter des PID-Reglers**

Der Temperaturregler in den Geräten mit TEC-Unterstützung hat eine PID-Struktur mit den allgemeinen Formeln:

$$
G_{c}(s) = k_{p} \left( 1 + \frac{1}{T_{n} \cdot s} + T_{v} \cdot s \right)
$$
  
\n
$$
u(t) = k_{p} \left( e(t) + \frac{1}{T_{n}} \int e(t) dt + T_{v} \frac{de(t)}{dt} \right)
$$
  
\n
$$
k_{p} \qquad - \text{Proportionale Verstärkung} - \text{LTCCK}
$$
  
\n
$$
T_{n} = T_{i} \qquad \text{Nachstellzeit} \qquad - \text{LTCCN}
$$
  
\n
$$
T_{v} = T_{d} \qquad \text{Vorhaltzeit} \qquad - \text{LTCCV}
$$

Die Werte dieser drei Variablen müssen bestimmt werden, beispielsweise mit dem Ziegler-Nichols-Verfahren:

$$
k_{\rm p} = 1.2 \cdot \frac{T}{L}
$$

$$
T_{\rm n} = 2 \cdot L
$$

$$
T_{\rm v} = 0.5 \cdot L
$$

Hier ist *T* die Zeitkonstante und *L* die Verzugszeit. Beide können anhand einer Sprungantwort bestimmt werden. Die so bestimmten Parameter können geringfügig von den theoretischen Werten abweichen. In der Praxis ergeben sich für TECs typischerweise Werte in folgenden Bereichen:

#### **6 Temperaturregelung und -sensoren**

<span id="page-23-1"></span>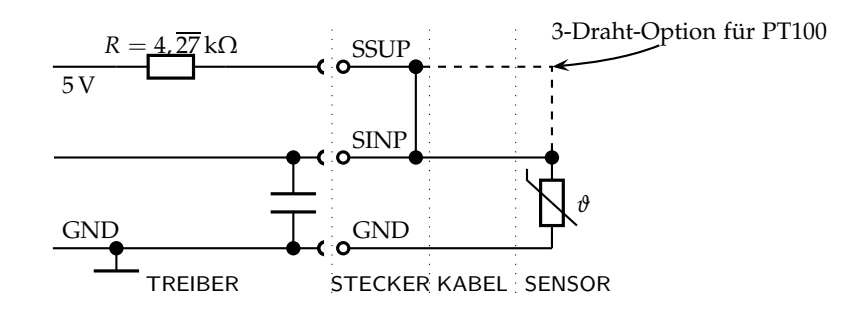

**Abbildung 6.1:** Schaltung zum Anschluss eines Temperatursensors

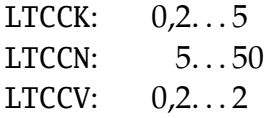

Ohne Vorkenntnisse über den TEC zu haben, kann man die Variablen wie folgt setzen:  $xTCCK = 0.2$ ,  $xTCCN = 2$  und  $xTCCV = 0.1$ . Dann wird  $xTCCK$  langsam um 1 erhöht, solange der Regler stabil bleibt. Wird er instabil, muss *x*TCCK halbiert werden. Jetzt läuft der Regler als P-Regler. Danach wird der Wert für *x*TCCN nach derselben Methode ermittelt. Dabei kann die Schrittweite etwas größer gewählt werden. Jetzt verhält sich der Regler wie ein PI-Regler. Zuletzt erhöht man *x*TCCV in Schritten von 0,3 bis man einen optimalen Wert bezogen auf Antwortzeit und Überschwingen gefunden hat.

Der Temperaturregler muss abgeschaltet und neu gestartet werden muss, um sicherzustellen, dass er die neuen Werte übernimmt.

### <span id="page-23-0"></span>**6.2 Temperatursensor**

Der Temperatursensor wird mit drei Pins des Laser-/Peltier-Anschlusses verbunden: GND, SINP und SSUP. Die Schaltung in [Abbildung 6.1](#page-23-1) zeigt den internen Aufbau des Treibers auf der linken Seite und einen typischen NTC-Thermistor, der auf der rechten Seite angeschlossen ist. In neueren Versionen sind SSUP und SINP intern verbunden. Am Anschluss sind nur noch die Pins SINP und GND vorhanden.

Wie der Schaltung zu entnehmen ist, wird die Spannung über einen Spannungsteiler gemessen. Nach einer 24-bit-AD-Wandlung wird die Temperatur *T* aus der gemessenen Spannung *V* berechnet.

Standardmäßig ist der Treiber so eingestellt, dass zur Temperaturberechnung die

**6.2 Temperatursensor**

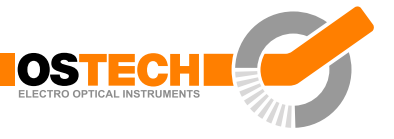

Steinhart-Hart-Gleichung benutzt wird:

$$
T(R_{\rm NTC}) = \frac{1}{c_1 + c_2 \cdot \ln(R_{\rm NTC}) + c_3 \cdot (\ln(R_{\rm NTC}))^3} + c_0 \qquad (x \text{TSM1})
$$

Die Koeffizienten *c*0, *c*1, *c*<sup>2</sup> und *c*<sup>3</sup> entsprechen in der Voreinstellung einem NTC mit einem Widerstand von 10 kΩ bei 25 ◦C. Mithilfe der Befehle *x*TSC [0 . . . 3 ] können diese Koeffizienten an andere Sensoren angepasst werden.

Der Treiber kann auch so eingestellt werden, dass das folgendes Polynom dritter Ordnung zur Temperaturberechnung verwendet wird:

$$
T(V) = c_3 \cdot V^3 + c_2 \cdot V^2 + c_1 \cdot V + c_0 \qquad (x \text{TSMO})
$$

Das Sensormodell kann man mit dem Befehl *x*TSM festlegen. Mit dem Befehl *x*TSM0 wählt man das Polynom-Modell und mit *x*TSM1 die Steinhart-Hart-Gleichung. Die Koeffizienten für einige übliche Sensoren stehen in der Tabelle unten. Die Einstellungen für einen PT100 oder PT1000 können folgendermaßen berechnet werden:

$$
R_0 = 100 \Omega
$$
 (bei 0 °C)  
\n
$$
R(T) = R_0 \cdot (1 + A \cdot T - B \cdot T^2)
$$
 (T: Temperature in °C)

Da *B* normalerweise vernachlässigt wird, ergibt sich:

$$
R(T) = R_0 \cdot (1 + A \cdot T)
$$

Unter Berücksichtigung des Spannungsteilers ergeben sich folgende Koeffizienten:

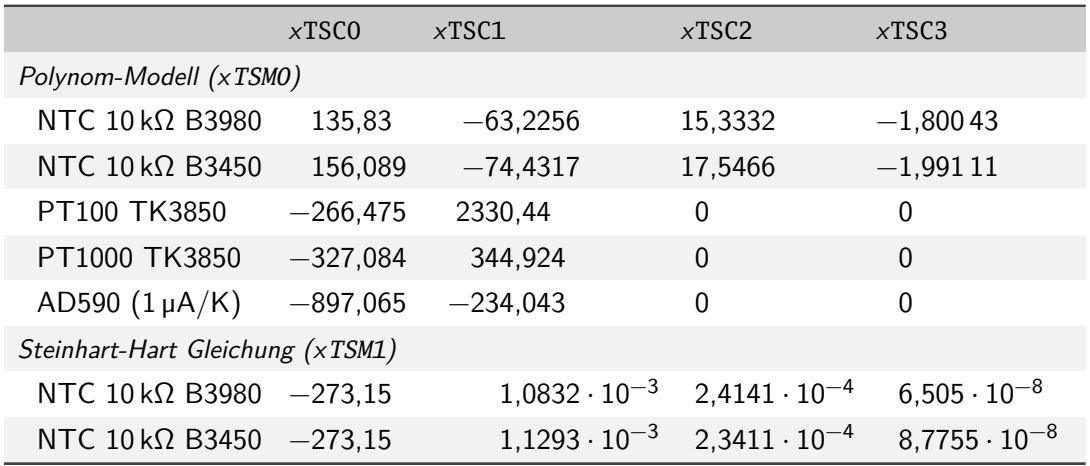

Die Einstellungen für den Temperatursensor AD590 (1 µA/K) können wie folgt

berechnet werden:

$$
U(T) = U_{\text{ref}} - (4272.72 \cdot 10^{-6} \cdot T) \tag{T: Temperature in °C}
$$

Wegen produktionsbedingter Toleranzen der Sensoren kann es nötig sein den Nullpunkt des Sensors zu kalibrieren. Dazu addiert man die Differenz zwischen der echten und der angezeigten Temperatur zum Absolutglied *x*TSC0.

Sollten beim Anschluss des Temperatursensors Probleme auftauchen, stehen wir gern zur Verfügung.

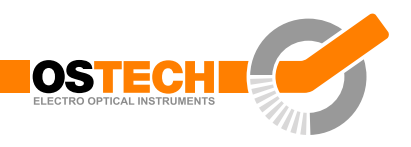

# <span id="page-26-0"></span>**7 Fernsteuerung**

Alle OsTech-Module sind über eine serielle Schnittstelle steuerbar. Die Verbindungsparameter der seriellen Schnittstelle sind fest auf 9600 Baud 8N1 eingestellt.

## <span id="page-26-1"></span>**7.1 Standardmodus**

Im *Standardmodus* können Befehle und Parameter im Textformat an das Gerät gesendet werden. Die Antwort des Geräts enthält immer die gesetzten Parameter oder die abgefragten Werte und zusätzliche Kommentare. Dieser Modus ist optimal für die Arbeit mit einem Terminalprogramm auf einem PC geeignet.

Jedes vom Gerät empfangene Zeichen wird unmittelbar als Echo zurückgesendet, wobei Klein- in Großbuchstaben umgewandelt werden. Alle Eingaben müssen mit  $\tilde{}$  $\overline{\text{CR}}$  enden. Auch dieses  $\overline{\text{C}}$  $\tilde{}$  $\overline{\text{CR}}$  wird als Echo zurückgesendet. Die Befehlsantwort endet ebenfalls mit  $\overline{\mathbb{C}}$ ✝  $\overline{\text{CR}}$ ). Das Gerät sendet nach  $\overline{\text{CR}}$  $\tilde{a}$  $\overline{\text{CR}}$  keinen Zeilenvorschub  $\overline{\text{CR}}$ ✝ ☎ LF ✆. Viele Terminalprogramme können diesen jedoch automatisch erzeugen.

Die Eingabe kann jederzeit mit **E** ✝ Esc) abgebrochen werden. Einzelne Zeichen können durch Drücken der ✄ ✂ ←− ✁ -Taste aus dem Eingabepuffer des Geräts gelöscht werden. Zwischen Befehl und Parameter können beliebig viele Leerzeichen stehen, müssen aber nicht. Der gesamte Befehl darf bis zu 14 Zeichen lang sein.

Befehl: LCT222.3 ✝ ☎ Jedes Zeichen wird zurückgesendet Antwort: Laser Current Target: 222.3 mA $\overline{\mathbb{C}}$  $\tilde{a}$ ☎ ausführliche Antwort

## <span id="page-26-2"></span>**7.2 Reduzierter Modus**

Der *reduzierte Modus* arbeitet ähnlich wie der Standardmodus. Im Unterschied dazu werdern nur Zahlenwerte zurückgegeben, ohne Kommentare und Einheiten.

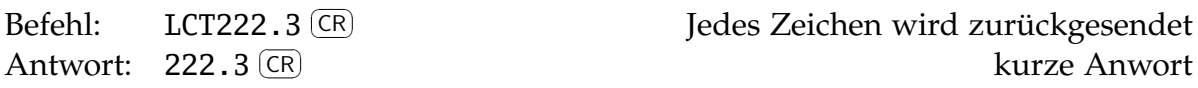

Dieser Modus kann einmalig benutzt werden, indem man dem Befehl ein R voranstellt. Der Befehl LCT222.3 wird also zu RLCT222.3. Mit dem Befehl GMS32768

kann man dauerhaft in diesen Modus wechseln. Der Befehl GMC32768 schaltet in den Standardmodus zurück.

### <span id="page-27-0"></span>**7.3 Binärmodus**

Der *Binärmodus* ist optimal geeignet, um den Treiber automatisch durch einen Computer zu steuern. In diesem Modus werden keine Kommentare zurückgeschickt. Die Werte werden binär übertragen (MSB zuerst). Darauf folgt eine Prüfsumme.

Diese wird durch Addieren aller Bytes eines Words oder Floats errechnet. Dazu wird der feste Wert 0x55h addiert und der Übertrag ignoriert. Beispielsweise für einen Float-Wert, bei dem alle vier Bytes  $0x00 \text{ sind } (= 0.0)$ , ergibt sich die Prüfsumme 0x55. Wären alle vier Bytes 0x01, wäre die Prüfsumme 0x59.

Befehl: LCT222.3  $\tilde{a}$  $\mathbf{a}$ Jedes Zeichen wird zurückgegeben Antwort: *MSB* . . . *LSB*, *Prüfsumme* binär kodierte Antwort

Es gibt vier Datentypen, die folgendermaßen zurückgegeben werden:

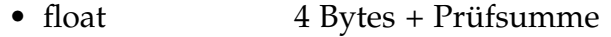

- short oder word 2 Bytes + Prüfsumme
- string  $0...255$  Bytes  $+0x00$
- boolean 1 Byte: 0xAA für *run* oder *on*
	- 0x55 für *stop* oder *off*

Das Gerät startet automatisch im Standardmodus. Der Binärmodus wird aktiviert, indem ein Bit im Gerätemodus gesetzt wird.

Befehl:  $\overline{a}$  $\tilde{a}$  $\mathbf{r}$ Setze Bit 0x08 im Gerätemodus.

Um in den Standardmodus zu wechseln, muss das Bit gelöscht werden.

Befehl:  $\overline{a}$  $\tilde{a}$ ☎

```
Lösche Bit 0x08 im Gerätemodus
```
## <span id="page-27-1"></span>**7.4 Software**

Auf <http://www.ostech.de> stellen wir Software zum Ansteuern unserer Geräte zur Verfügung:

- das Terminalprogramm *OSTERM*
- LabVIEW™ VIs, inklusive einer ausführbaren Version

Beispielquellcode in *C* und *C++* ist auf Anfrage verfügbar.

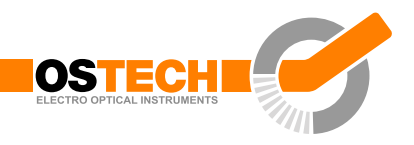

## <span id="page-28-0"></span>**8 Fehlercodes**

Wenn ein Fehler auftritt, erzeugt der Treiber einen Fehlercode. Der Fehlercode kann über den Befehl GE abgefragt werden. Außerdem wird er auf dem Display angezeigt. Es folgt eine Liste aller Fehlercodes und ihrer Ursachen:

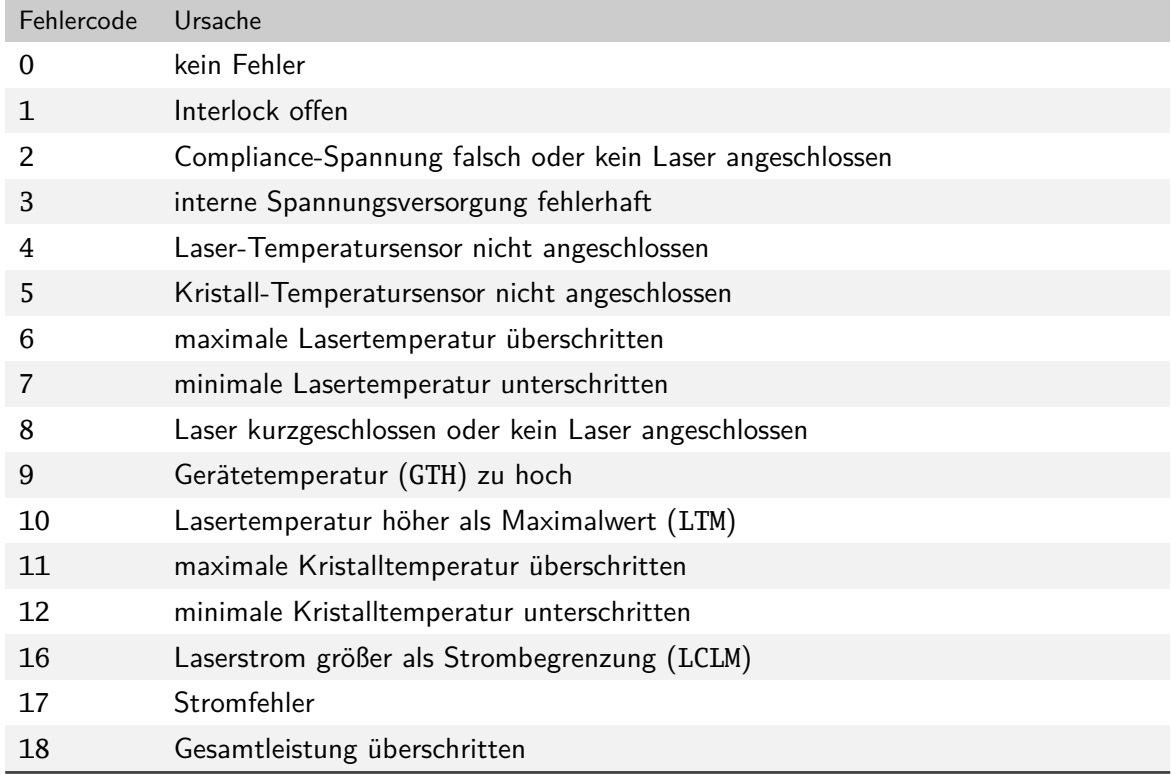

## <span id="page-29-0"></span>**9 Befehlsliste**

## <span id="page-29-1"></span>**9.1 Laser-Befehle (L)**

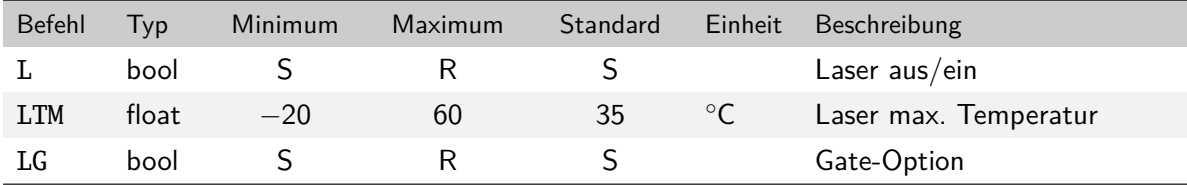

## <span id="page-29-2"></span>**9.1.1 Laserstrom-Befehle (LC)**

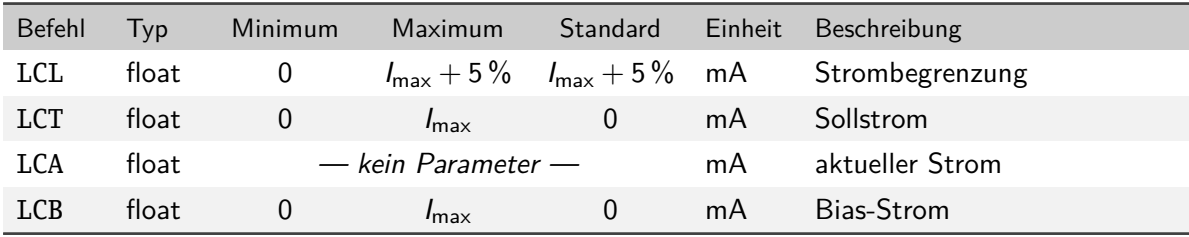

### <span id="page-29-3"></span>**9.1.2 Laserspannungs-Befehle (LV)**

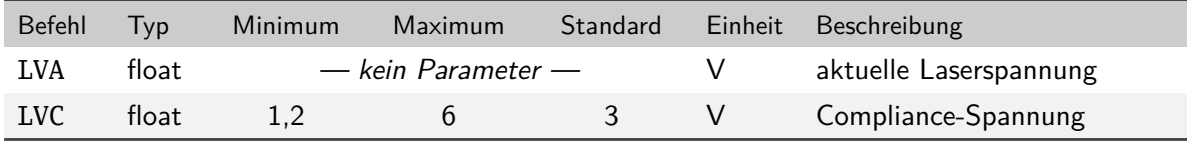

## <span id="page-29-4"></span>**9.1.3 Laserphotostrom- (LPC) und Leistungs-Befehle (LP)**

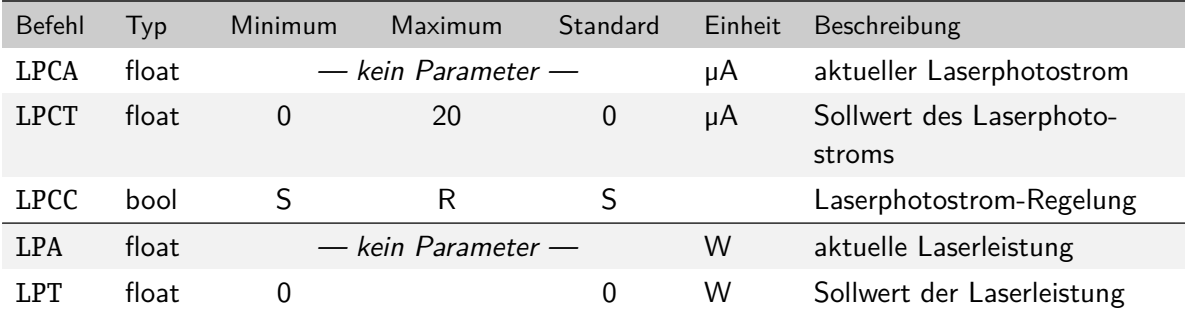

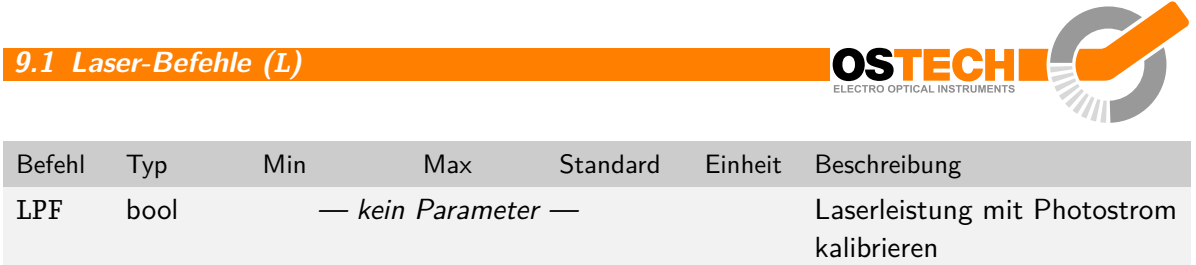

## <span id="page-30-0"></span>**9.1.4 Lasermodulations-Befehle (LM)**

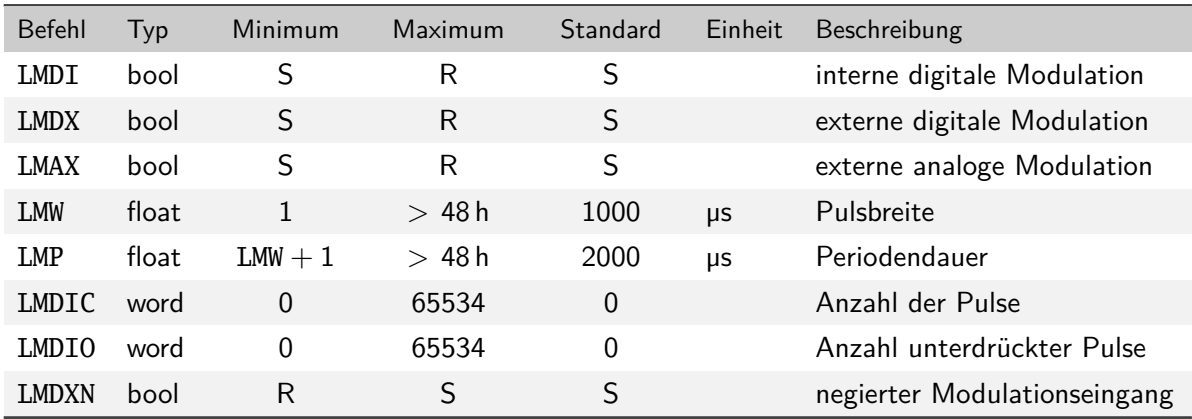

## <span id="page-30-1"></span>**9.1.5 Laser-Sequenzer (LZ)**

Der Befehl LZTR ist in jedem Lasertreiber verfügbar:

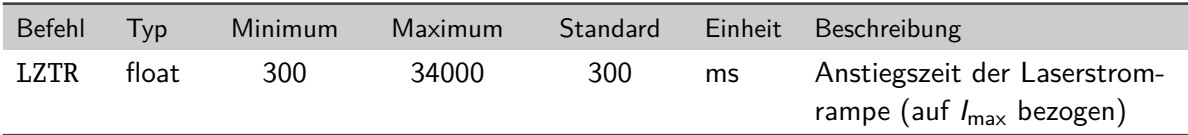

Die folgenden Befehle sind auf Nachfrage verfügbar:

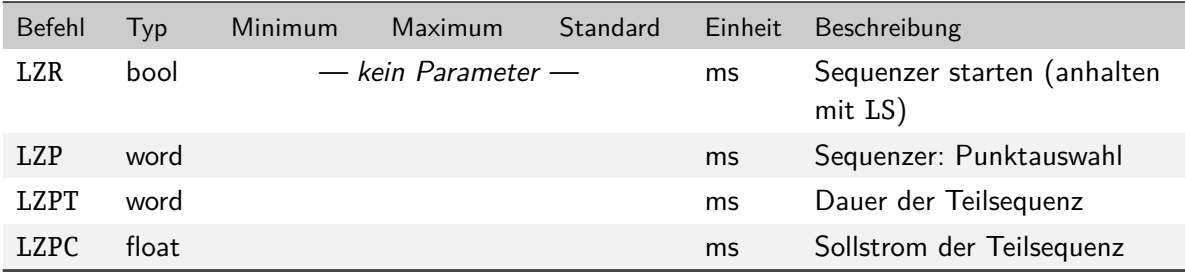

### <span id="page-30-2"></span>**9.1.6 Pilotlaser-Befehle (P)**

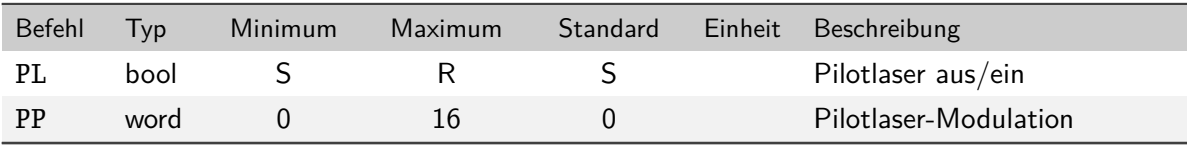

## <span id="page-31-0"></span>**9.2 Temperatursensor- und TEC-Befehle (***x***T)**

In den folgenden Befehlen muss *x* durch eine Zahl oder einen Buchstaben ersetzt werden, um den Temperatursensor oder TEC auszuwählen. Der erste Temperatursensor oder TEC entspricht dabei 1, der zweite 2, der dritte 3 usw.

Da der erste Temperatursensor oder TEC oft für einen Laser benutzt wird und der zweite für einen Kristall, gibt es noch die inzwischen überholte Möglichkeit, für den ersten Temperatursensor oder TEC L und für den zweiten C zu verwenden.

#### <span id="page-31-1"></span>**9.2.1 Temperatursensor-Befehle**

In neueren Versionen der Firmware sind die Temperatursensor-Befehle auch über das Präfix *n*S verfügbar (statt *x*T). Hierbei entspricht *n* der Nummer des Temperatursensors.

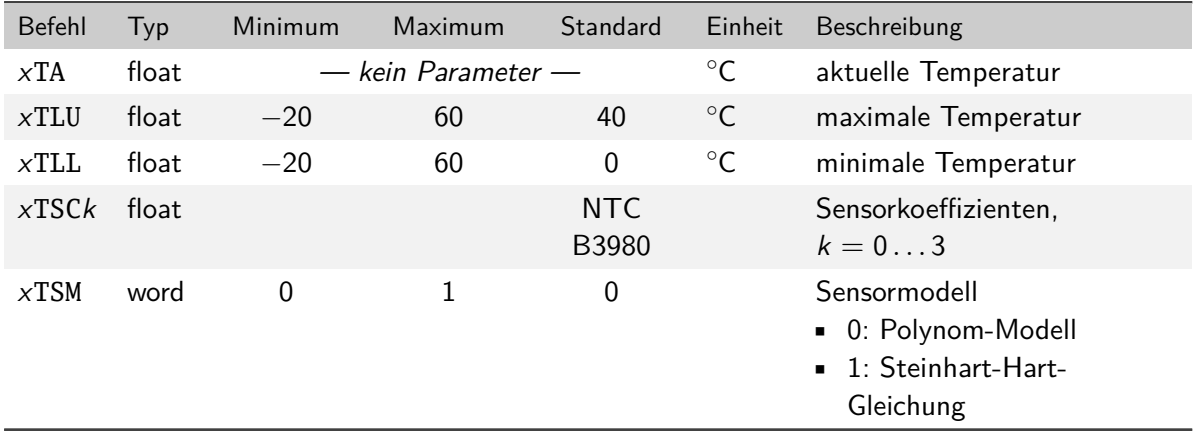

#### <span id="page-31-2"></span>**9.2.2 TEC-Befehle**

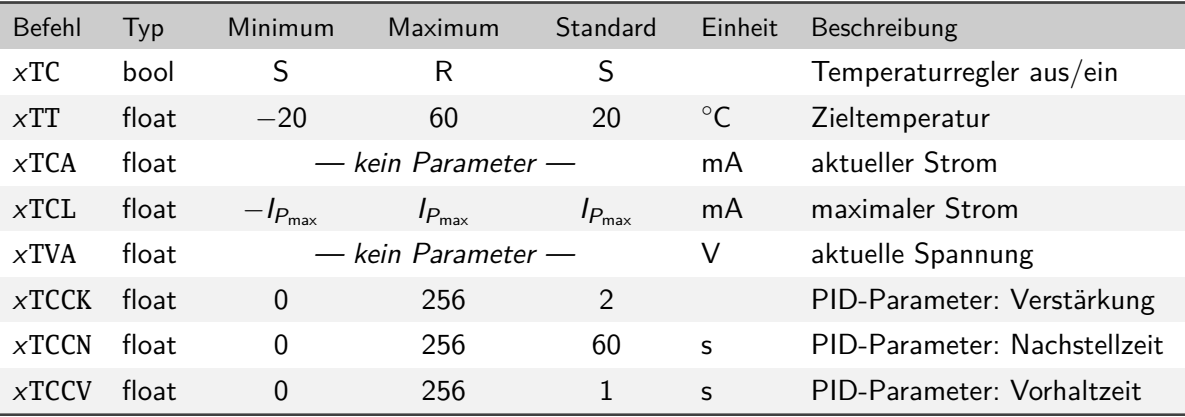

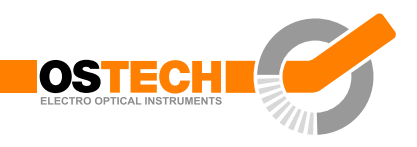

## <span id="page-32-0"></span>**9.3 Allgemeine Befehle**

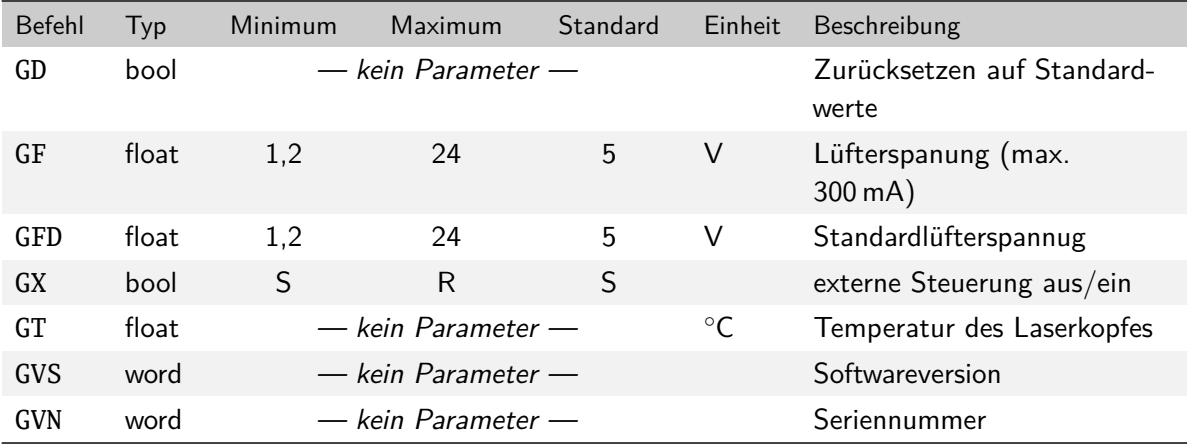

### <span id="page-32-1"></span>**9.3.1 Statusbefehle**

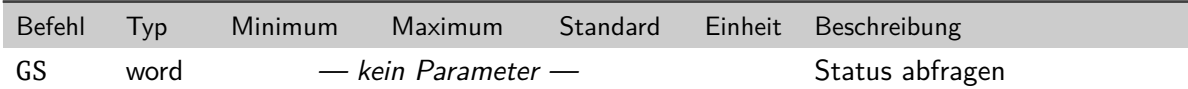

Die Status-Bits haben folgende Bedeutung:

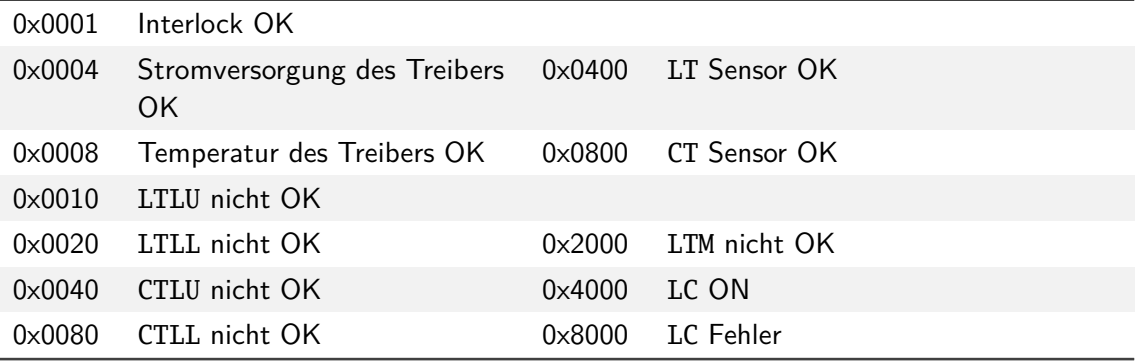

## <span id="page-33-0"></span>**9.3.2 Modus-Befehle**

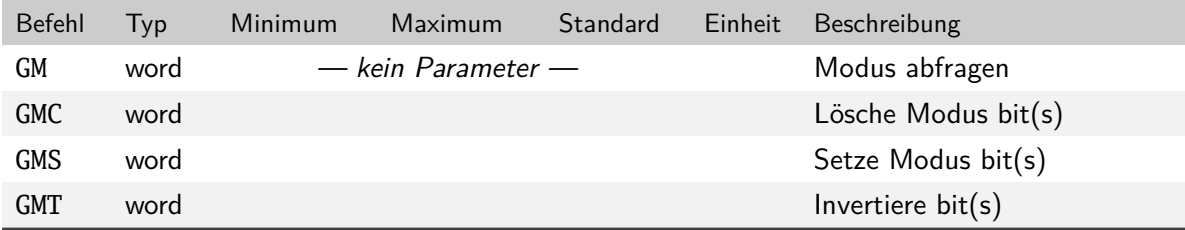

Die Modus-Feld Bits haben folgende Bedeutung:

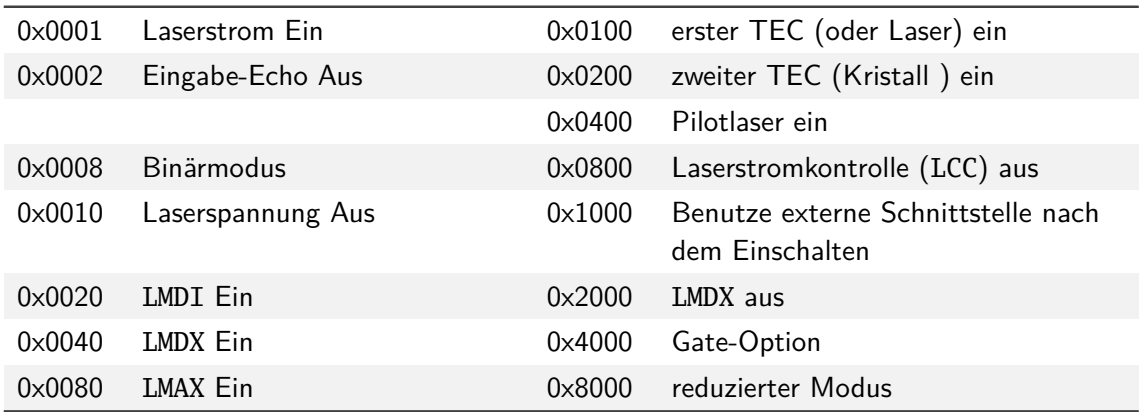

Copyright © 2009-2020 OsTech e. K. Version 1.3 2020-02